## **Oracle/Making Costing Changes**

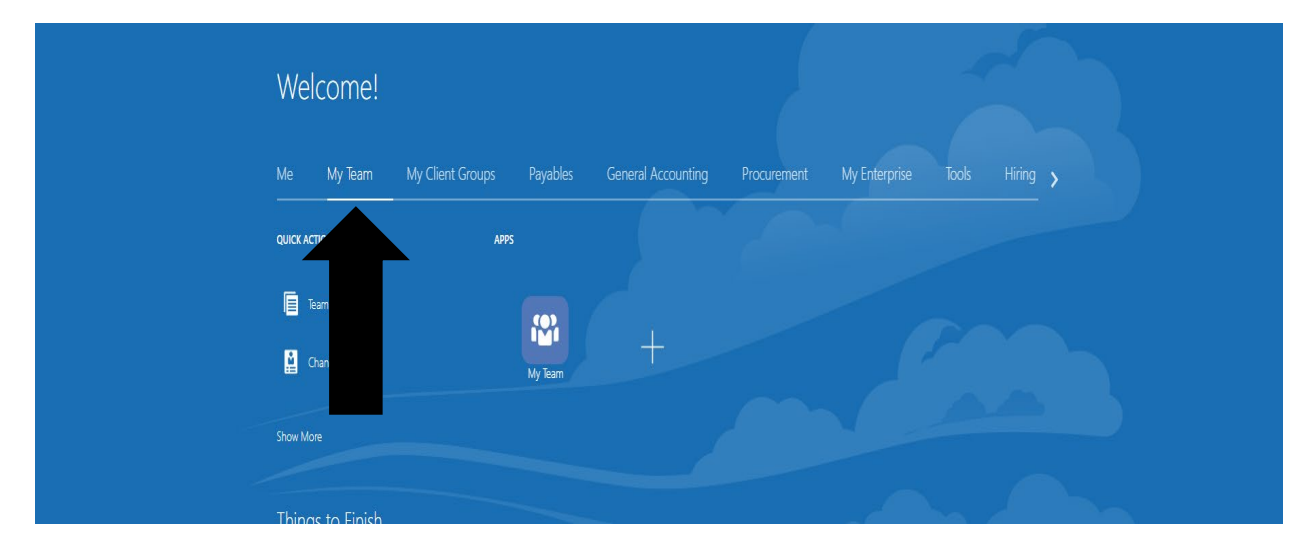

On the following page click on My Team on upper left-hand side as shown.

Then click on Show More

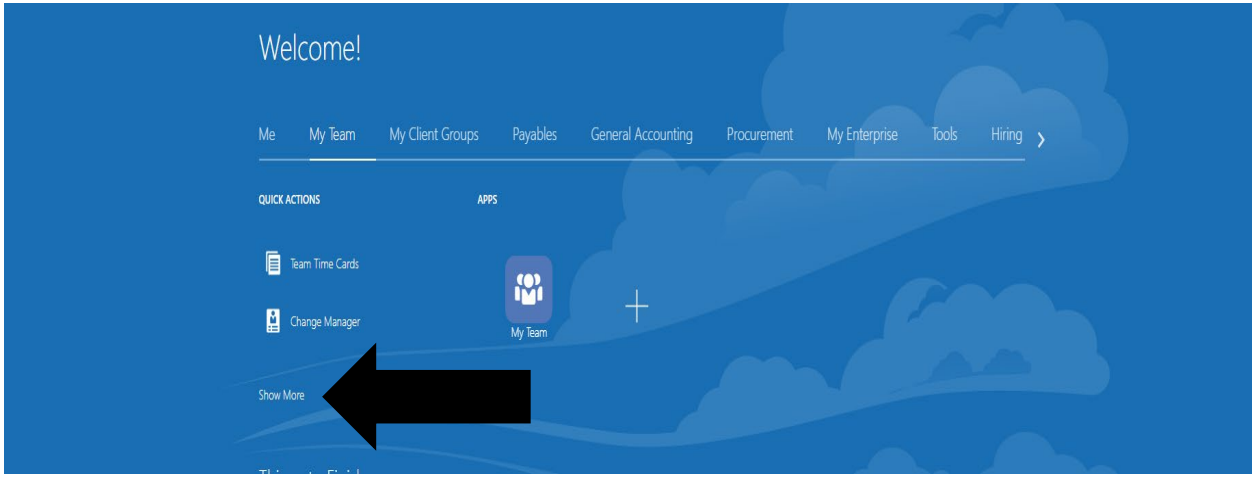

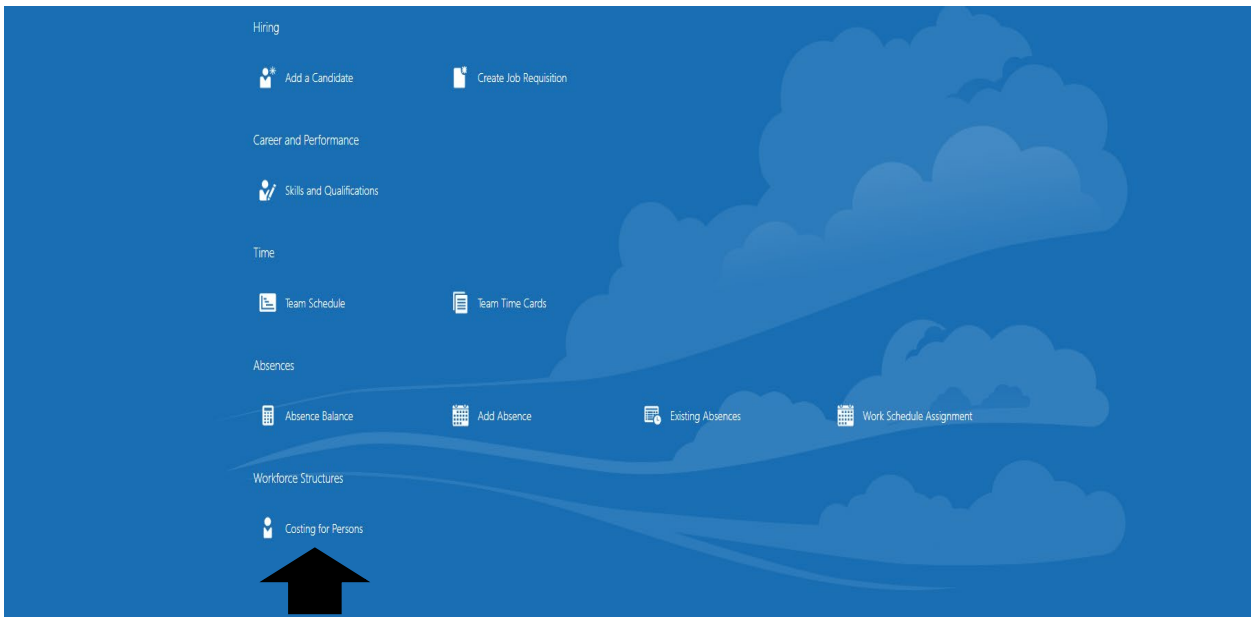

Scroll down until you see Costing for Persons and click on that.

You'll be brought to a list of people and you can click on that person you would like to change the costing for.

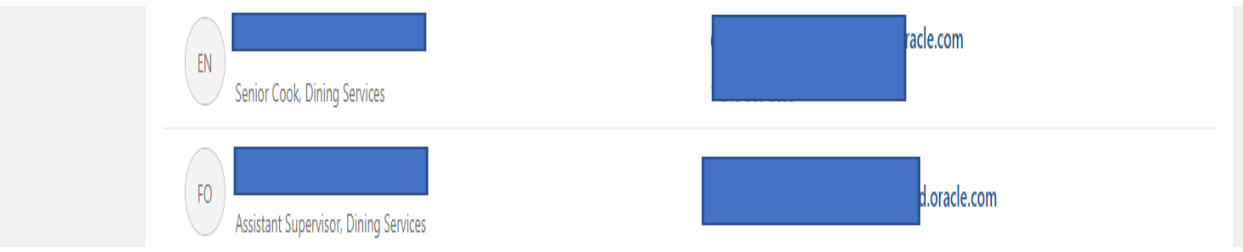

## You should now be directed to the following screen

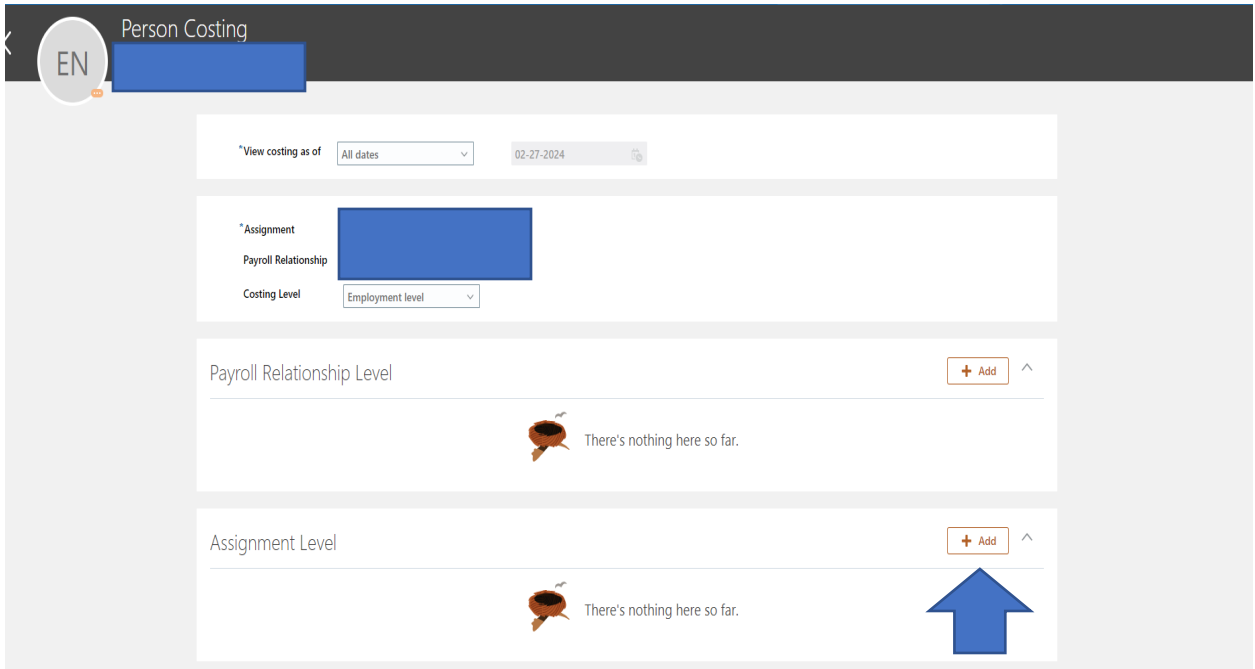

You can make costing adjustments by clicking on the +Add button under **Assignment Level only**. See below and click on +Add again. Do not add or change anything found under Payroll Relationship Level.

You'll then enter the Cost Accounts tab where you can adjust your percentage (**which should always be 100**), and provide the rest of the information **EXCEPT Natural Account, please leave Natural Account blank** . And then click OK and submit.

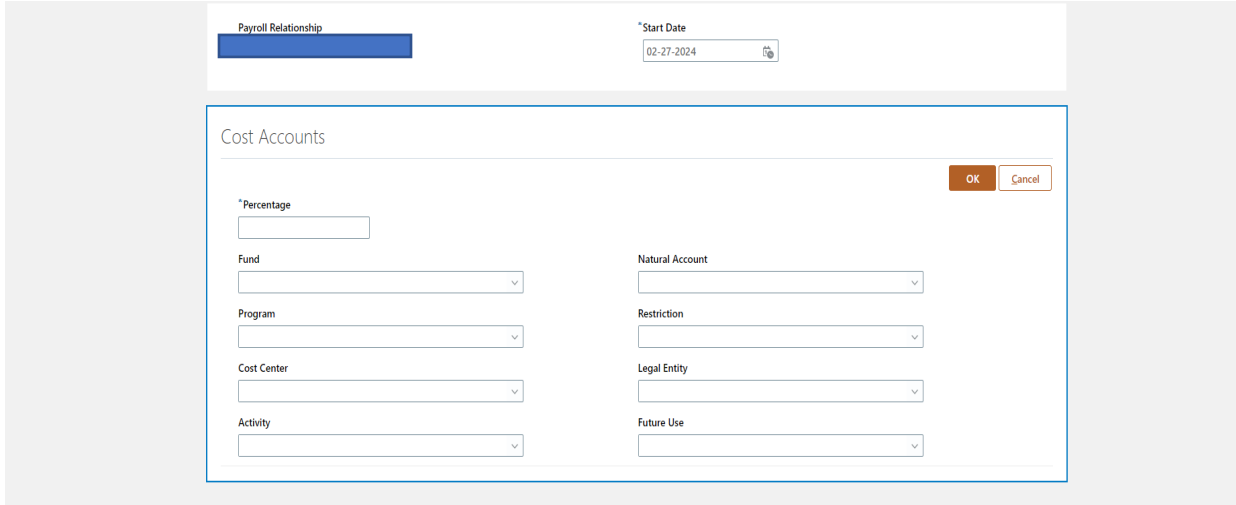

After you select Submit, you'll have a page appear similar to what is shown below

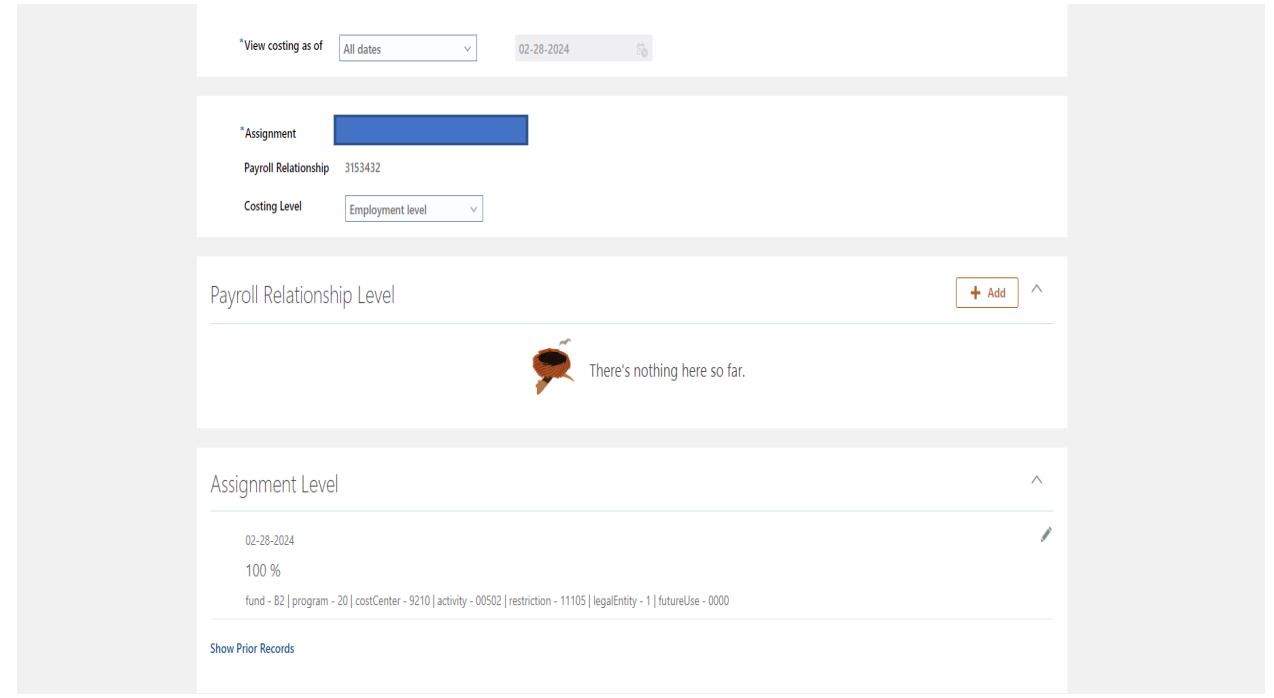